# **Economic Events Downloader v5.1**

#### Documentation

#### **1. Summary**

This tool downloads economic events from Forex Factory Calendar back to 2007 and stores them in easy-to-read text files which can later be used by other software, for instance study within your trading platform.

Forex factory calendar: http://www.forexfactory.com/calendar.php

### **2. Execution and results**

**Double-click on EconomicEventsDownloader.jar** (the name could be followed by the number of the version), and the tool will start.

Note: This tool is written in Java, so is independent of your operating system (Windows, Mac, Linux, …). However, it requires that Java be installed on your computer. It is often already the case. If not, it could be freely and easily installed from http://www.java.com.

Note: .jar files are executable files, just as .exe files. If you are reluctant to execute this file, since provided by a third party and if you are concerned by security issues, source code is provided. So you can review it and compile it yourself (see section 4 below).

If the tool succeeded in downloading the economic events from Forex Factory calendar, the screen will look as follows:

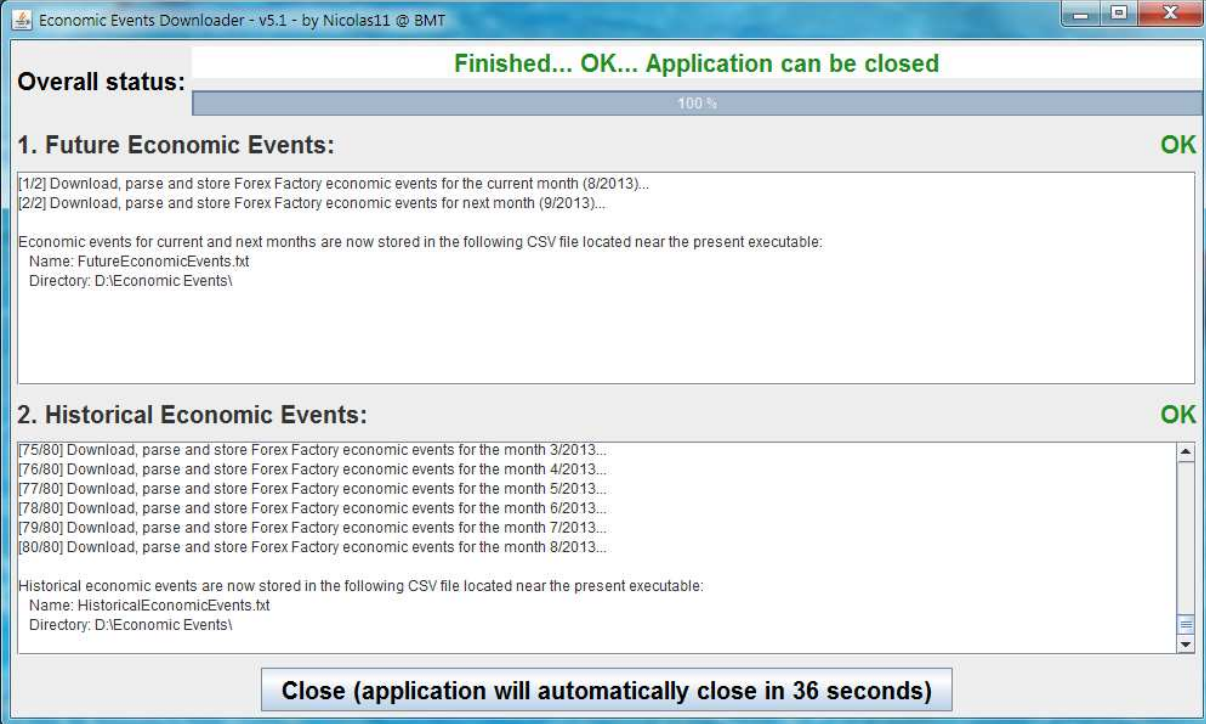

Two text files are created in the directory where the Java program is located:

- "FutureEconomicEvents.txt" holds the economic events for the current and next month,
- "HistoricalEconomicEvents.txt" contains the historical events from 2007 till yesterday.
	- EconomicEventsDownloader.jar
	- FutureEconomicEvents.txt
	- HistoricalEconomicEvents.txt

### **3. Details about the content of the files and the economic events selected**

Let's compare the content of the text files with Forex Factory calendar.

#### Historical Economic Events file:

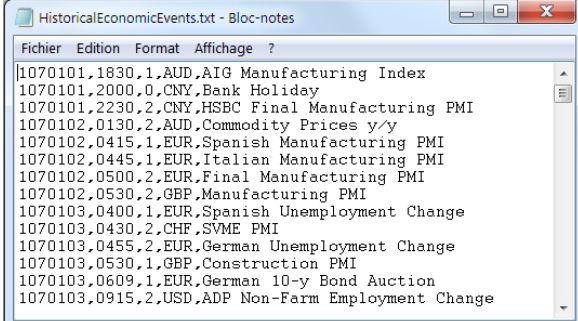

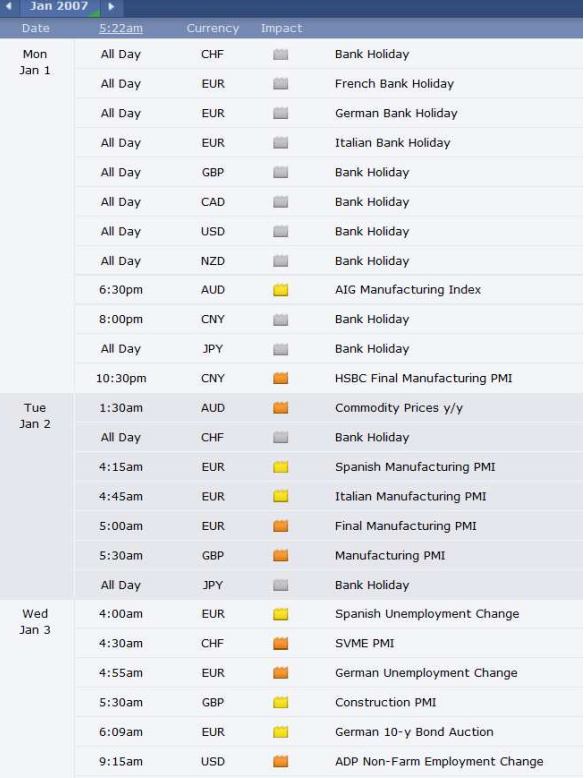

http://www.forexfactory.com/calendar.php?month=jan.2007

#### Future Economic Events file:

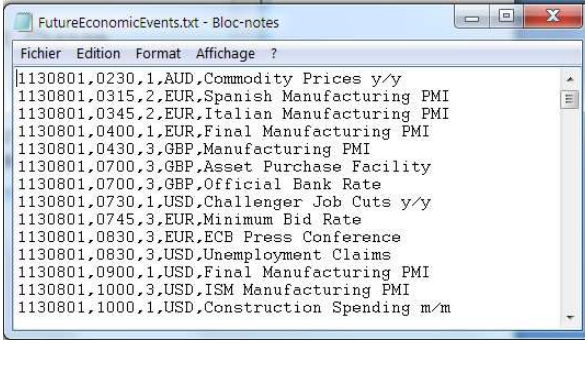

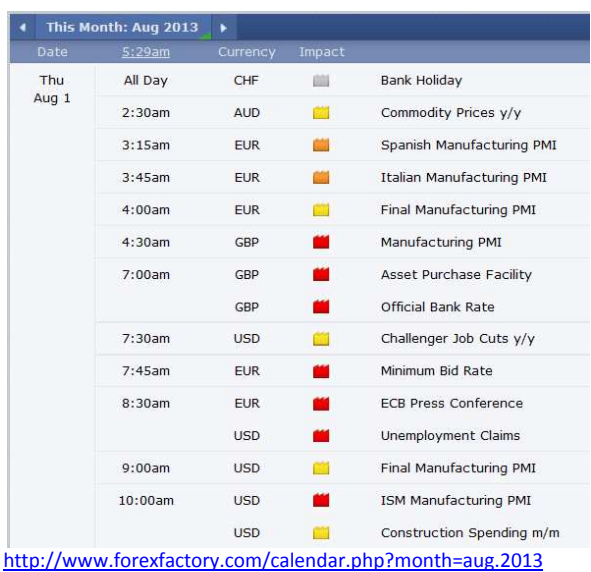

Comments:

• As you can see on the screenshots above, the content of the text files mirrors Forex Factory calendar, except that the events which are identified as "All Day" on Forex Factory are not downloaded.

• The dates are stored under the format YYYMMDD where YYY corresponds to the year minus 1900. For instance, 1130801 stands for August  $1<sup>st</sup>$ , 2013.

• The time zone for the hour is the one selected on Forex Factory. You can check it by clicking on the link identified by the red circle:

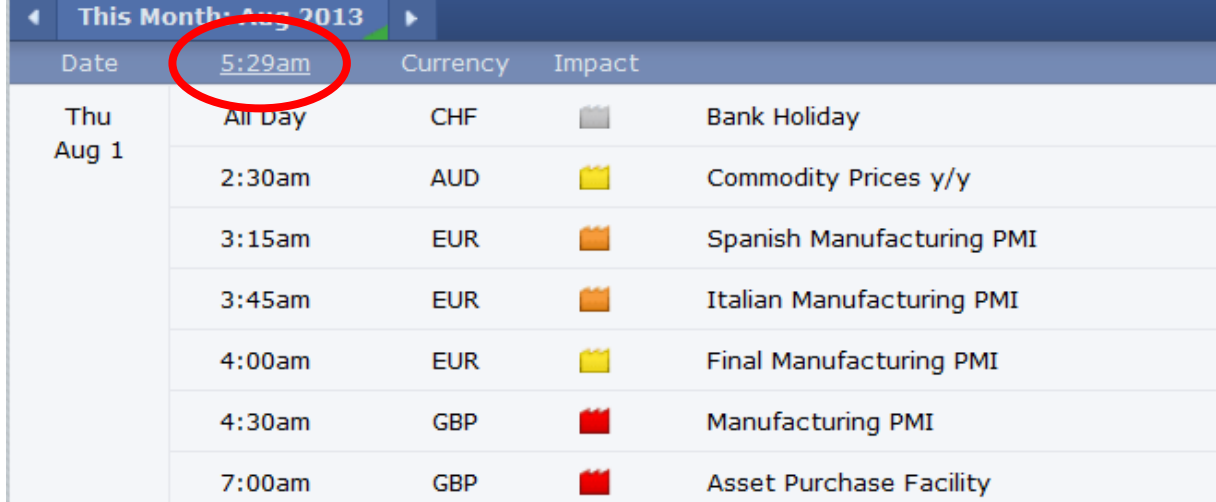

In my case, this is GMT-5, as shown below. In your case, it could be different. The text files will simply contain the same hour for the events as the one displayed by Forex Factory.

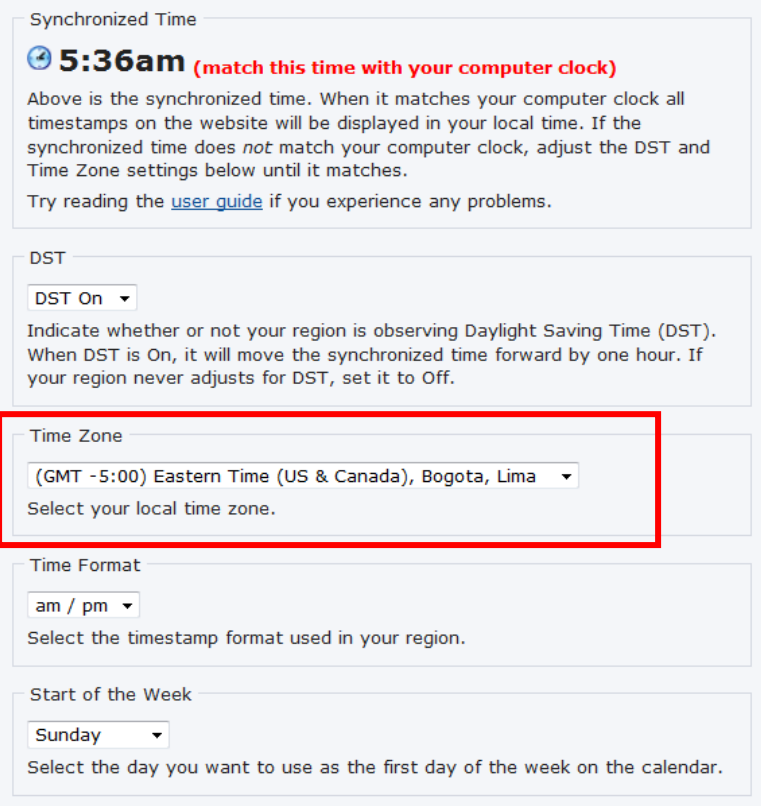

# **4. (optional) Compilation**

This part is optional. The tool is fully operational by just double-clicking on the .jar file which is an executable file. However, you can prefer to review the source code (provided) and compile it yourself.

Main class is Main.java and contains the "public static void main(String[] args)".

You can open the source files within your favorite Java IDE (Netbeans, Eclipse), and proceed to the compilation.

Alternatively, you can compile from Windows command line. This requires Java Development Kit (JDK) to be installed.

(It is freely available at http://www.oracle.com/technetwork/java/javase/downloads/index.html)

Commands are typically the following:

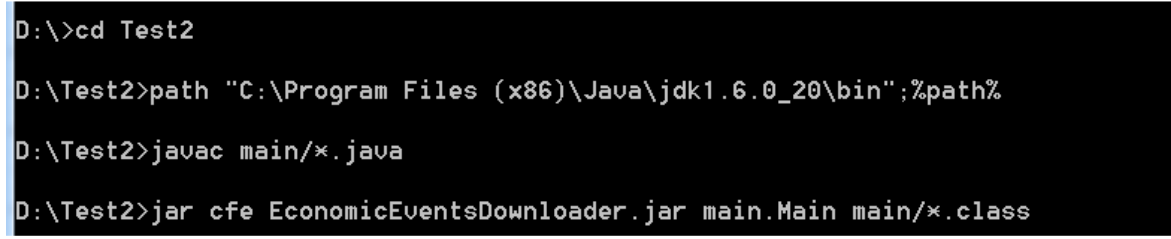

Note:

- "Test2" should be replaced by the name of your directory above the directory called "main" which contains the .java source files.
- "C:\Program Files (x86)\Java\jdk1.6.0 20\bin" should be replaced by the name of your directory containing the JDK binaries (in particular "javac.exe" and "jar.exe").

At the end of the process, "EconomicEventsDownloader.jar will appear in the current directory:

 $\mathbf{L}$  main

EconomicEventsDownloader.jar

You can delete source files and .class files generated within the compilation process.

## **5. Versions**

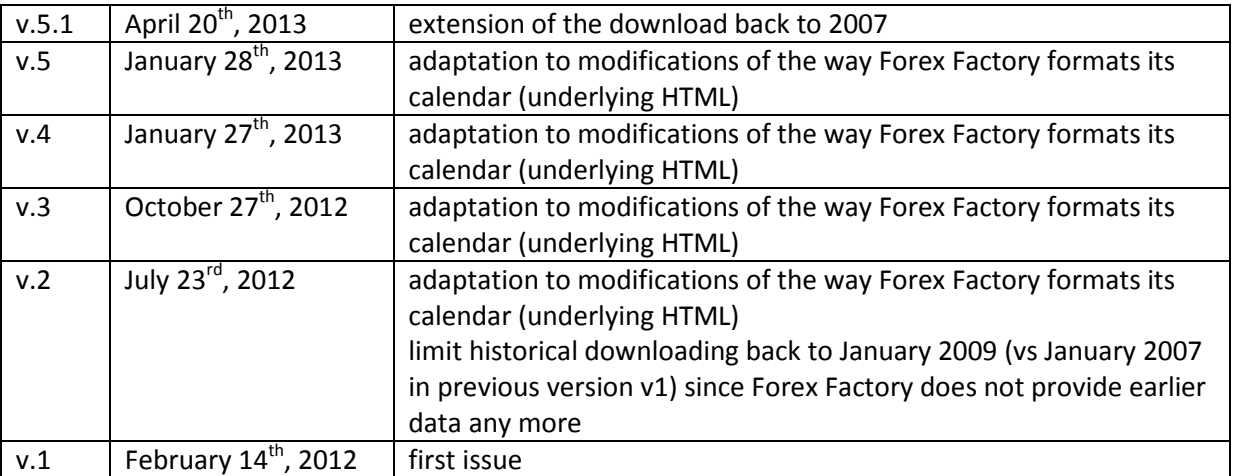

## **6. Disclaimer**

This tool was created to the best of our knowledge and experience. However, that does not imply it works flawlessly now and/or will continue in the future.

This tool is provided "as is". The authors and/or contributors do not provide any warranty whatsoever, whether express, implied, or statutory, including, but not limited to, any warranty of merchantability or fitness for a particular purpose or any warranty that the contents of the tool will be error-free.

In no respect shall the authors and/or contributors to the tool incur any liability for any damages, including, but limited to, direct, indirect, special, or consequential damages arising out of, resulting from, or any way connected to the use of the item, whether or not based upon warranty, contract, tort, or otherwise; whether or not injury was sustained by persons or property or otherwise; and whether or not loss was sustained from, or arose out of, the results of the tool, or any comments and/or suggestions provided by the authors and/or contributors of the tool.

 $\overline{\phantom{a}}$  , which is a set of the set of the set of the set of the set of the set of the set of the set of the set of the set of the set of the set of the set of the set of the set of the set of the set of the set of th